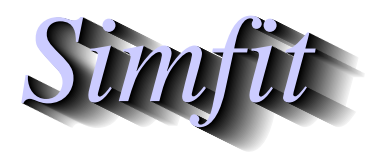

*Simphony and worked examples for simulation,*<br>*CONCRETE: Tutorials and worked examples for simulation,*<br>*http://www.simfit.org.uk curve fitting, statistical analysis, and plotting. http://www.simfit.org.uk*

Fitting convolution integrals is often required when an output function is the time–dependent response resulting from an input function interacting with a target function. Parameter estimates and goodness of fit criteria can then be used to justify the assumed functions

The convolution integral required in such situations is defined as  $f_3(x) = f_1(t) * f_2(t)$  resulting from the functions  $f_1(t)$  and  $f_2(t)$  according to

$$
f_3(x) = \int_0^x f_1(t) f_2(x - t) dt
$$
  
=  $f_1 * f_2$   
=  $f_2 * f_1$ 

where it is understood that functions  $f_1$  and  $f_2$  vanish for negative arguments. This presents no difficulty if the functions are known and the integral can be evaluated formally, but a variety of special situations are encountered experimentally. The case that  $\text{SimF}_{\text{I}}$  program **qnfit** can analyze is where functions  $f_1$  and  $f_2$ are assumed deterministic functions but possibly with parameters that have to be estimated from observations on at least one of the functions  $f_1$ ,  $f_2$ , or  $f_3$ , and where observations may have experimental error as well as arbitrary spacing and numbers of replicates. Because several situations can arise, for instance when  $f_1(x)$  is known exactly, or where  $f_2(x)$  cannot be determined independently, the method for supplying data must be sufficiently versatile to accommodate all possible cases and this will be explained first.

#### **Example 9**

In general there could be between 1 and 3 data sets and, for the example to be discussed, where the models are

$$
f_1(t) = \exp(-p_1t)
$$
  

$$
f_2(t) = p_2^2 t \exp(-p_2t),
$$

the data will be accessed using the model test data set defined by the library file qnfit\_data.tf9, and this file is as follows.

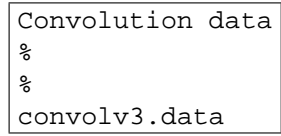

Here the first line is the title of the library file and the next 3 lines identify the 3 individual data files for the three models  $f_1$ ,  $f_2$  and  $f_3 = f_1 * f_2$ . However, note that percentage signs at lines 2 and 3 indicate missing data so that only 1 data set is to be provided, i.e., for the output function. Users should note that when library files are created the files referenced must contain the fully qualified path and filename and not the short name. The reason a short name is used here is because  $\text{SimF}_{I}$ T recognizes that convolv3.data is a known test file that is to be found in the installation dem folder, e.g.,  $c:\propto$  files\simfit\dem.

The data set referenced by test file qnfit\_data.tf9 is as as shown next.

| 1, p(2)<br>p(1)<br>$=$<br>50<br>3 | $=$            | 2, 7.5% relative error |
|-----------------------------------|----------------|------------------------|
| $1.0000E-01$ ,                    | $1.9472E-02$ , | 2.0200E-03             |
| $1.0000E-01$ ,                    | $1.6683E-02$ , | 2.0200E-03             |
| 1.0000E-01,                       | $1.8557E-02$ , | 2.0200E-03             |
| $1.0000E-01$ ,                    | 1.5427E-02,    | 2.0200E-03             |
| $1.0000E-01$ ,                    |                |                        |
|                                   | $2.0353E-02$ , | 2.0200E-03             |
| 1.5440E-01,                       | 4.1841E-02,    | 2.3773E-03             |
| 1.5440E-01,                       | $4.0062E-02$ , | 2.3773E-03             |
| 1.5440E-01,                       | 3.8858E-02,    | 2.3773E-03             |
| 1.5440E-01,                       | $3.6756E-02$ , | 2.3773E-03             |
| 1.5440E-01,                       | 3.6039E-02,    | 2.3773E-03             |
| $2.3850E-01,$                     | 7.6279E-02,    | 6.5248E-03             |
| $2.3850E-01,$                     | 6.7460E-02,    | 6.5248E-03             |
| $2.3850E-01$ ,                    | 8.4294E-02,    | 6.5248E-03             |
| $2.3850E-01,$                     | $8.0786E-02$ , | 6.5248E-03             |
| $2.3850E-01,$                     | 7.3433E-02,    | 6.5248E-03             |
| 3.6840E-01,                       | $1.5220E-01,$  | 1.0492E-02             |
| $3.6840E-01$ ,                    | $1.4586E-01$ , | 1.0492E-02             |
| $3.6840E-01,$                     | $1.2986E-01$ , | 1.0492E-02             |
| 3.6840E-01,                       | 1.5788E-01,    | 1.0492E-02             |
| 3.6840E-01,                       | $1.4757E-01$ , | 1.0492E-02             |
| 5.6900E-01,                       | $2.5783E-01,$  | 5.3012E-03             |
| 5.6900E-01,                       | 2.5305E-01,    | 5.3012E-03             |
| 5.6900E-01,                       | $2.5728E-01$ , | 5.3012E-03             |
| 5.6900E-01,                       | $2.4757E-01$ , | 5.3012E-03             |
| 5.6900E-01,                       | $2.4645E-01,$  | 5.3012E-03             |
| 8.7880E-01,                       | 3.5996E-01,    | 4.3440E-02             |
| 8.7880E-01,                       | 3.4269E-01,    | 4.3440E-02             |
| 8.7880E-01,                       | $3.0933E-01,$  | 4.3440E-02             |
| 8.7880E-01,                       | $3.2765E-01,$  | 4.3440E-02             |
| $8.7880E-01$ ,                    | $4.2261E-01,$  | 4.3440E-02             |
| $1.3570E+00,$                     | $4.2238E-01,$  | 2.4938E-02             |
| $1.3570E+00,$                     | $4.1043E-01,$  | 2.4938E-02             |
| $1.3570E+00,$                     | 4.3381E-01,    | 2.4938E-02             |
| $1.3570E+00,$                     | $3.7102E-01,$  | 2.4938E-02             |
| $1.3570E+00,$                     | $3.9175E-01,$  | 2.4938E-02             |
| $2.0960E + 00,$                   | 2.8337E-01,    | 1.5549E-02             |
| $2.0960E + 00,$                   | $2.9260E-01,$  | 1.5549E-02             |
| $2.0960E + 00,$                   | $2.9741E-01,$  | 1.5549E-02             |
| $2.0960E + 00.$                   | 3.1985E-01,    | 1.5549E-02             |
| $2.0960E + 00,$                   | 3.1586E-01,    | 1.5549E-02             |
| $3.2370E+00,$                     | $1.2023E-01,$  | 1.2802E-02             |
| 3.2370E+00,                       | $1.1852E-01$ , | 1.2802E-02             |
| $3.2370E + 00,$                   | $1.4342E-01$ , | 1.2802E-02             |
|                                   |                |                        |
| $3.2370E + 00,$                   | $1.1157E-01$ , | 1.2802E-02             |
| 3.2370E+00,                       | $1.1337E-01$ , | 1.2802E-02             |
| 5.0000E+00,                       | $2.3755E-02$ , | 1.9893E-03             |
| $5.0000E+00,$                     | $2.9036E-02$ , | 1.9893E-03             |
| 5.0000E+00,                       | 2.7638E-02,    | 1.9893E-03             |
| 5.0000E+00,                       | 2.7016E-02,    | 1.9893E-03             |
| 5.0000E+00,                       | 2.7876E-02,    | 1.9893E-03             |
| begin{limits}                     |                |                        |
| 0.001<br>0.5<br>5.0               |                |                        |
| $1.0$<br>0.001<br>5.0             |                |                        |
| $end{$ {limits}                   |                |                        |

Parameter starting estimates and limits have been appended to the data, not the library file, so that program **qnfit** can be used in the EXPERT mode, and the model file is qnfit\_model.tf9 shown below.

```
%
convolution integral: from 0 to x of f1(u)*f2(x - u) du, where
f1(t) = exp(-p(1)*t), f2(t) = [p(2)^2] * t * exp(-p(2)*t)f3(x) = f1*f2\,3 equations
1 variable
2 parameters
%
begin{expression}
A = p(1)B = p(2)C = p(2) * p(2)end{expression}
1
x
user1(x,m)
f(1)
2
x
user1(x,m)
f(2)
0.0001
epsabs
0.001
epsrel
0
blim(1)
x
tlim(1)
convolute(1,2)
f(3)
\epsilonbegin{model(1)}
\approxExample: exponential decay, exp(-p(1)*x)%
1 equation
1 variable
0 parameter
%
begin{expression}
f(1) = exp(-A*x)end{expression}
%
end{model(1)}
begin{model(2)}
\frac{8}{6}Example: gamma density of order 2
\approx1 equation
1 variable
0 parameters
%
begin{expression}
f(1) = C*xx*exp(-B*x)end{expression}
%
```
end{model(2)}

As usual, the model starts with a title section followed by a main section using some commands that require explanation, as all models for fitting convolution integrals must have these features.

## 1. **Values returned**

For each value of the independent variable *x* the model returns the following results.

- $f_1(x)$
- $f_2(x)$
- $f_3(x)$

The value of  $f_1(x)$  can be used to fit model 1 independently, similarly the value of  $f_2(x)$  corresponds to the response measured independently of  $f_1$ , but not at the same time as  $f(3)$  where the argument for  $f_2$  in the integrand is  $x - t$ . The intention to be used demonstrates how  $f_3(x)$  could be fitted at the same time as  $f_1(x)$  if data were supplied for both  $f_1(x)$  and  $f_2(x)$  but  $f_2(x)$  could only be fitted at the same time if the data corresponded to the response as a simple function. More usually  $f_1(x)$  and  $f_2(x)$ are only made available for plotting, as per text–book examples.

#### 2. **Communicating parameters to sub–models**

```
begin{expression}
A = p(1)B = p(2)C = p(2) * p(2)end{expression}
```
This is a useful way to allow the parameters to be used by the sub–models without using the command putpar which is used for this purpose in the reverse Polish version convolv3.mod.

## 3. **Evaluating the sub–models**

```
1
x
user1(x,m)f(1)
2
x
user1(x,m)f(2)
```
This code simply defines  $f_1(x)$  and  $f_2(x)$  at the current point *x*.

## 4. **Parameters controlling the integration**

```
0.0001
epsabs
0.001
epsrel
\Omegablim(1)
x
tlim(1)
convolute(1,2)
f(3)
```
This is how the relative and absolute tolerances are set then the convolution is performed.

### 5. **The sub–models**

The sub–models are then defined as if they were standard models except that the number of parameters is set to zero in each model, since the parameters to be estimated have been declared globally using A, B, and C.

## **Example 9**

The steps required to fit a convolution integral using data and models provided by SIMF<sub>I</sub>T are now listed with additional comments.

## 1. **Opening the curve fitting program data**

From the main SIMF<sub>I</sub>T menu either choose [Fit] or [A/Z] and proceed to open program **qnfit**.

## 2. **Supplying data**

Specify that you wish to fit *n* functions of 1 variable and then specify that *n* is to be 3. When asked to supply data press the [Demo] button on the file opening dialogue and select the library file qnfit\_data.tf9.

## 3. **Supplying models**

When asked for a model file use the [Demo] button on the file opening dialogue to choose the model file qnfit\_model.tf9.

## 4. **Supplying starting estimates**

The best way to supply parameter starting estimates and limits is to choose the EXPERT mode as that reads settings from the actual data set supplied which is convolv3.data, and not the library file qnfit\_data.tf9.

## 5. **Performing a fit**

At this stage you can preview the parameter starting estimates and limits, or view the fit of the model with starting estimates overlayed on the data before proceeding to fitting.

After fitting the following summary and a table of best-fit parameters will be displayed.

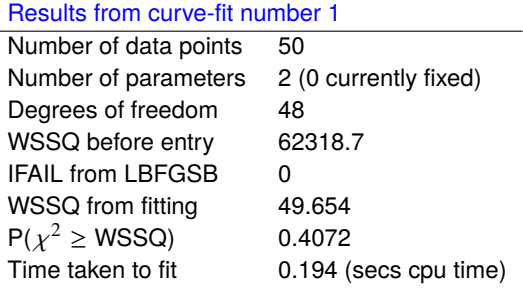

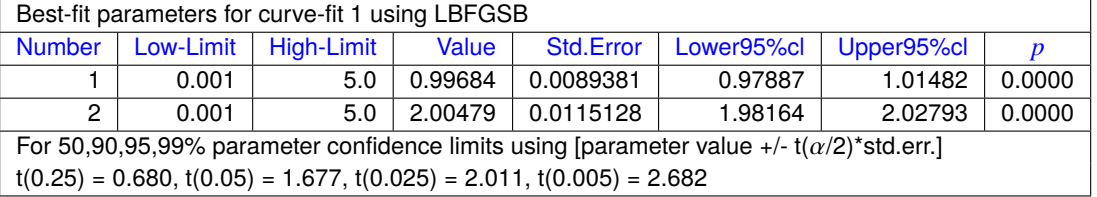

Of course, now the model validity can be checked if the parameters are known independently by comparing the differences between the known and estimated parameters. Additional tests for goodness of fit can be displayed and eventually a plot showing the input function, response function (as a function of *x* and not shifted) and output convolution as illustrated next.

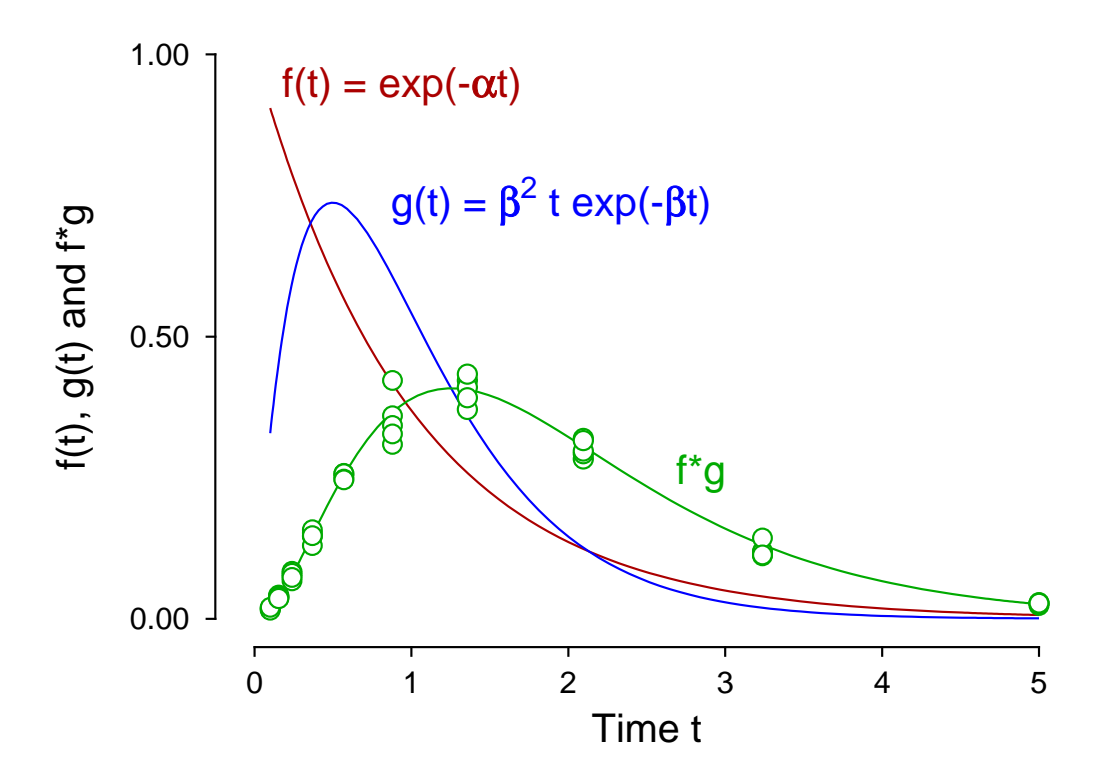

# **Fitting a Convolution Integral f\*g**